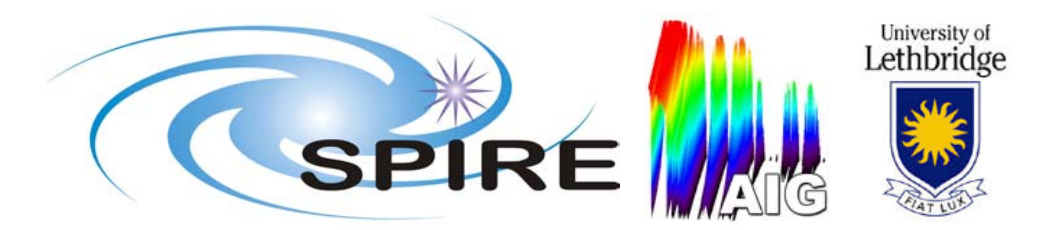

# **SPIRE Fourier Transform - User Guide**

## **SPIRE-UOL-DOC-002495**

**Prepared by: Andres Rebolledo (andres.rebolledo@uleth.ca) Peter Davis (peter.davis@uleth.ca ) Trevor Fulton (trevor.fulton@uleth.ca)** 

**University of Lethbridge, Lethbridge, Alberta, Canada** 

**Approved by:**

#### **Document History:**

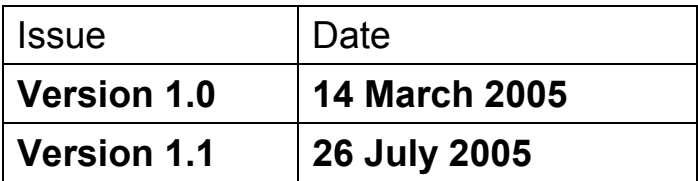

### **Table of Contents**

<span id="page-1-1"></span>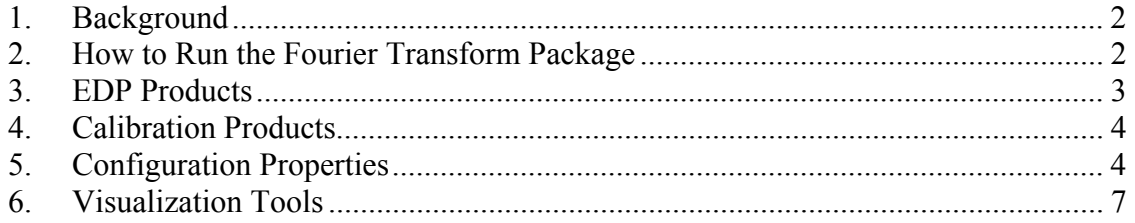

#### **1. Background**

Work Package Fourier Transform is a series of modules that reduce data from the SPIRE FTS. The inputs to the package are Spectrometer Data Products that are produced by the Engineering Data Process (EDP). The output of the package is a Spectrometer Detector Spectrum (SDS) Product. This package is located in Herschel IA under *herschel.spire.ia.modules.ft*. The following structure is used for the package:

*herschel* 

<u>.</u>

*spire* 

*ia* 

moa

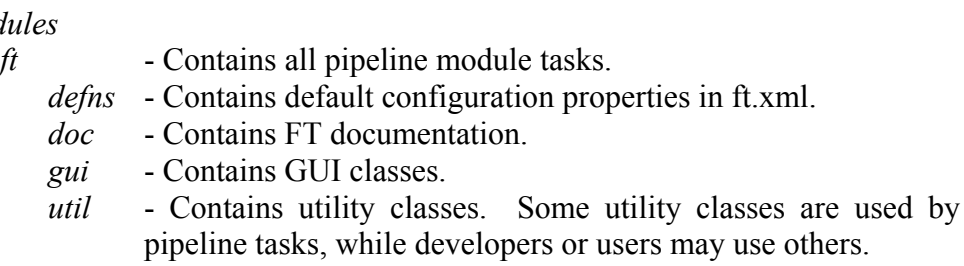

For a detailed description of Fourier Transform package modules, see Javadoc and the function guide<sup>[1](#page-1-0)</sup>.

### **2. How to Run the Fourier Transform Package**

There are two ways to run the Fourier Transform package:

- 1. **Jython Scripts.** There are **FTScript** This Jython script allows you to open saved EDP products, as well as an Optical Encoder at ZPD calibration product, and process them. The benefit of using the script is the increased flexibility that Jython provides. The drawback of using the script is that Configuration properties must be set manually or by calling *herschel.spire.ia.modules.gui.FTPropertyMenu.*
	- a. **ConvertExportFITStoEDP.** This script converts data products created with the **Data Export Tool** so that they resemble data products produced by the **EDP**. Edit the script to set the paths to values appropriate for your system. See [§3](#page-2-0) below for a further explanation of this script.

<span id="page-1-0"></span><sup>&</sup>lt;sup>1</sup> "Function Guide for the Fourier Transformation Package", SPIRE-UOL-DOC-002496, 25 July 2005

- <span id="page-2-1"></span>b. **MakeOECalibrationProduct.** Use this Jython script to create a Calibration Product that contains the SMEC Optical Encoder (OE) value corresponding to the position of zero optical path difference (ZPD) for each pixel. Edit this script to set the paths to values appropriate for your system as well as to set an appropriate value for the SMEC OE at ZPD.
- c. **FTScript**. This Jython script allows you to open saved EDP (or psuedo-EDP) products, as well as an Optical Encoder at ZPD calibration product, and process them using all or parts of the FT package. Please consult the FT package function guide<sup>2</sup> for details on the individual functions available in the Fourier Transform package. The benefit of using the script is the increased flexibility that Jython provides. The drawback of using the script is that Configuration properties must be set manually or by calling *herschel.spire.ia.modules.gui.FTPropertyMenu.*
- d. **ConvertExportFITStoEDP\_loop** and **FTScript\_loop.** These Jython scripts the same functions as **ConvertExportFITStoEDP** and **FTScript** but do so on data for a series of observations (**N.B.** Due to running memory issues, it is advised that the loop scripts only be run on lowresolution spectrometer observations).
- 2. **FTExecuter.** This Java GUI, located in *herschel.spire.ia.modules.gui*, allows the user to define input and output file paths, select and configure processing steps, and output and visualize results of pipeline steps. To run this GUI, type: from herschel.spire.ia.modules.ft.util import \* FTExecuter() in a Jython console.

#### <span id="page-2-0"></span>**3. EDP Products**

 $\overline{a}$ 

The Engineering Data Process provides the three data Products required as input to the Fourier Transform package:

- 1. Spectrometer Detector Timeline (SDT) Contains bolometer signal information.
- 2. Spectrometer Mechanism Timeline (SMECT) Contains stage position information.
- 3. Housekeeping Timeline (HKT) Contains housekeeping information. For the current implementation of the Fourier Transform package, the only information required from the HKT is the SMECSTAT timeline, which keeps track of the scan number.
- (N.B. In future implementations, a Pointing Timeline product will also be required).

The products listed above are produced by the Engineering Data Process and are required by the Fourier Transform package. If the EDP is not available to create these products, there is an alternate way to create these products. The script **ConvertExportFITStoEDP** may be used to convert FITS files created with the SPIRE **Data Export Tool** into "psuedo-EDP" products. The script uses FakeEDPFactory, located in *herschel.spire.ia.modules.ft.util*, which creates empty products mimicking the format of

<span id="page-2-2"></span><sup>&</sup>lt;sup>2</sup> "Function Guide for the Fourier Transformation Package", SPIRE-UOL-DOC-002496, 25 July 2005

<span id="page-3-0"></span>the proper EDP Products. The script then copies the data from the products produced by the **Data Export Tool** into the pseudo-EDP products. These newly created products can then be used by the Fourier Transform package.

For more information on the data products see the SPIRE Data Products document<sup>[3](#page-3-2)</sup> (available on the SPIRE Bulletin Board  $\rightarrow$  Data Products  $\rightarrow$  SPIRE Data Product description document Ver. 1.4).

#### <span id="page-3-3"></span>**4. Calibration Products**

Calibration Products are used in various steps of the pipeline. Calibration Products are generated by CalibrationProductFactory, located in the folder *util.* Calibration Products are currently stored in a Product array, which is also generated by CalibrationProductFactory. The location of each product in the array is defined by a map, which is itself defined in CalibrationProductFactory. A description of the calibration products used by the Fourier Transform package is given in [Table 1.](#page-3-1)

| Name              | <b>Array Index</b> | <b>Description</b>    | <b>Where Used</b>         | Required |
|-------------------|--------------------|-----------------------|---------------------------|----------|
| <b>Band Limit</b> | BL MAP             | Contains band limits  | RegSampledPhaseCorrection | N        |
|                   |                    | for SLW and SSW       |                           |          |
| <b>Bad Pixel</b>  | BP MAP             | Identifies bad pixels | RegSampledIfgmCreation    | N        |
|                   |                    | not to be processed   |                           |          |
| Bad Scan          | BS MAP             | Identifies bad scans  | RegSampledIfgmCreation    | N        |
|                   |                    | not to be processed   |                           |          |
| Lydt OPD          | LVDT OPD MAP       | Scale for converting  | RegSampledIfgmCreation    | N        |
|                   |                    | <b>LVDT DC to OPD</b> |                           |          |
| Oe OPD            | OE OPD MAP         | Scale for converting  | RegSampledIfgmCreation    | N        |
|                   |                    | Encoder<br>Optical    |                           |          |
|                   |                    | position to OPD       |                           |          |
| Phase             | PHASE MAP          | Provides<br>known     | RegSampledPhaseCorrection | N        |
|                   |                    | instrumental phase    |                           |          |
| ZPD Lydt          | ZPD LVDT MAP       | Location of ZPD in    | RegSampledIfgmCreation    | N        |
|                   |                    | LVDT DC (per pixel)   |                           |          |
| ZPD Oe            | ZPD OE MAP         | Location of ZPD in OE | RegSampledIfgmCreation    | N        |
|                   |                    | (per pixel)           |                           |          |

<span id="page-3-1"></span>**Table 1: Fourier Transform package calibration products.** 

#### **5. Configuration Properties**

Configuration properties for the Fourier Transform package are located in the Configuration path spire.ia.modules.ft. Each task in the Fourier Transform package has its own subtree (e.g. properties for the IfgmCreation Task are located in spire.ia.modules.ft.ifgmcreation). In addition to task specific properties, there are some properties that apply to the entire Fourier Transform package.

[Table 2](#page-4-0) describes the general configuration properties, which are located in spire.ia.modules.ft. The GUI and Script columns indicate whether a given property is used by the FTExecuter GUI and FTScript, repectively. Other properties are in place but

<span id="page-3-2"></span> $\overline{a}$ 3 "*SPIRE Data Products*", version 1.4, 04 May 2005

currently do not have any effect on the data processing. For example, the intype and outtype properties indicate the file format of the saved input and output products. The current implementation of the Fourier Transform package software is only set up to handle FITS file formats.

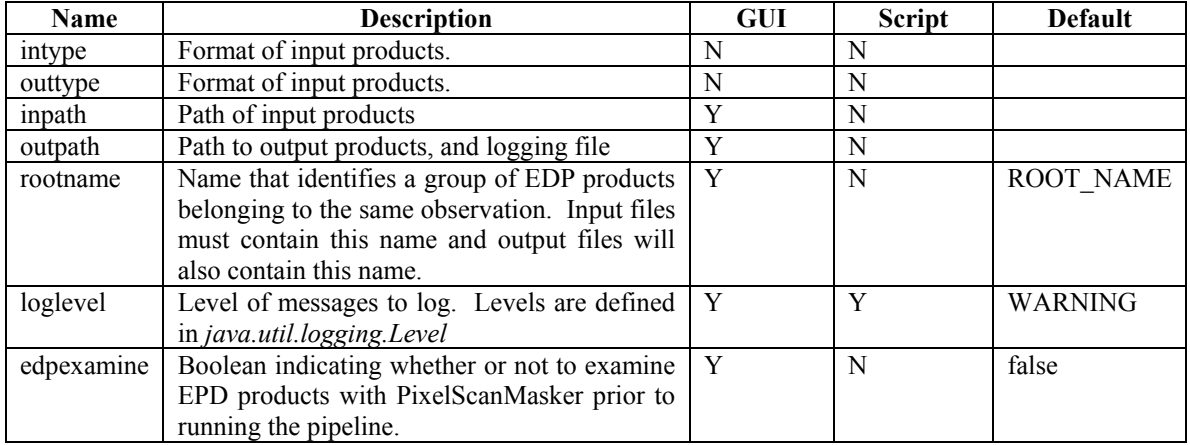

#### <span id="page-4-0"></span>**Table 2: Fourier Transform package: General properties.**

The properties that are common to each module in the Fourier Transform package are shown in [Table 3.](#page-4-1) These properties appear under each spire.ia.modules.ft property subtree. As an example, the saveplot property appears under spire.ia.modules.ft.ifgmcreation and spire.ia.modules.ft.driftremoval.

| <b>Name</b> | <b>Description</b>                                  | GUI | <b>Script</b> | <b>Default</b> |
|-------------|-----------------------------------------------------|-----|---------------|----------------|
| saveplot    | Boolean indicating whether to save plots useful     | Y   | Y             | false          |
|             | debugging<br>for<br>task<br>to<br>a                 |     |               |                |
|             | herschel.spire.ia.modules.ft.util.DebugProduct.     |     |               |                |
|             | If true, the DebugProduct is accessible from the    |     |               |                |
|             | "debug" output TaskParameter after the task has     |     |               |                |
|             | executed. DebugProducts may be inspected by         |     |               |                |
|             | using                                               |     |               |                |
|             | herschel.spire.ia.modules.ft.gui.ProductBrowser.    |     |               |                |
| saveresult  | Boolean indicating whether to save task result to   | Y   | N             | false          |
|             | Save location is<br>FITS.<br>defined<br>by          |     |               |                |
|             | spire.ia.modules.ft.outpath (see above).            |     |               |                |
| execute     | Boolean indicating whether to run the task or $ Y $ |     | N             | Default        |
|             | not.                                                |     |               | depends<br>on  |
|             |                                                     |     |               | the task.      |
| visualize   | Boolean indicating whether to view the task         | Y   | N             | false          |
|             | result<br>using                                     |     |               |                |
|             | herschel.spire.ia.modules.ft.gui.PixelViewer.       |     |               |                |

<span id="page-4-1"></span>**Table 3: Fourier Transform package properties common to each Task.**

Properties specific to individual Fourier Transform package tasks are presented in [Table](#page-5-0)  [4.](#page-5-0)

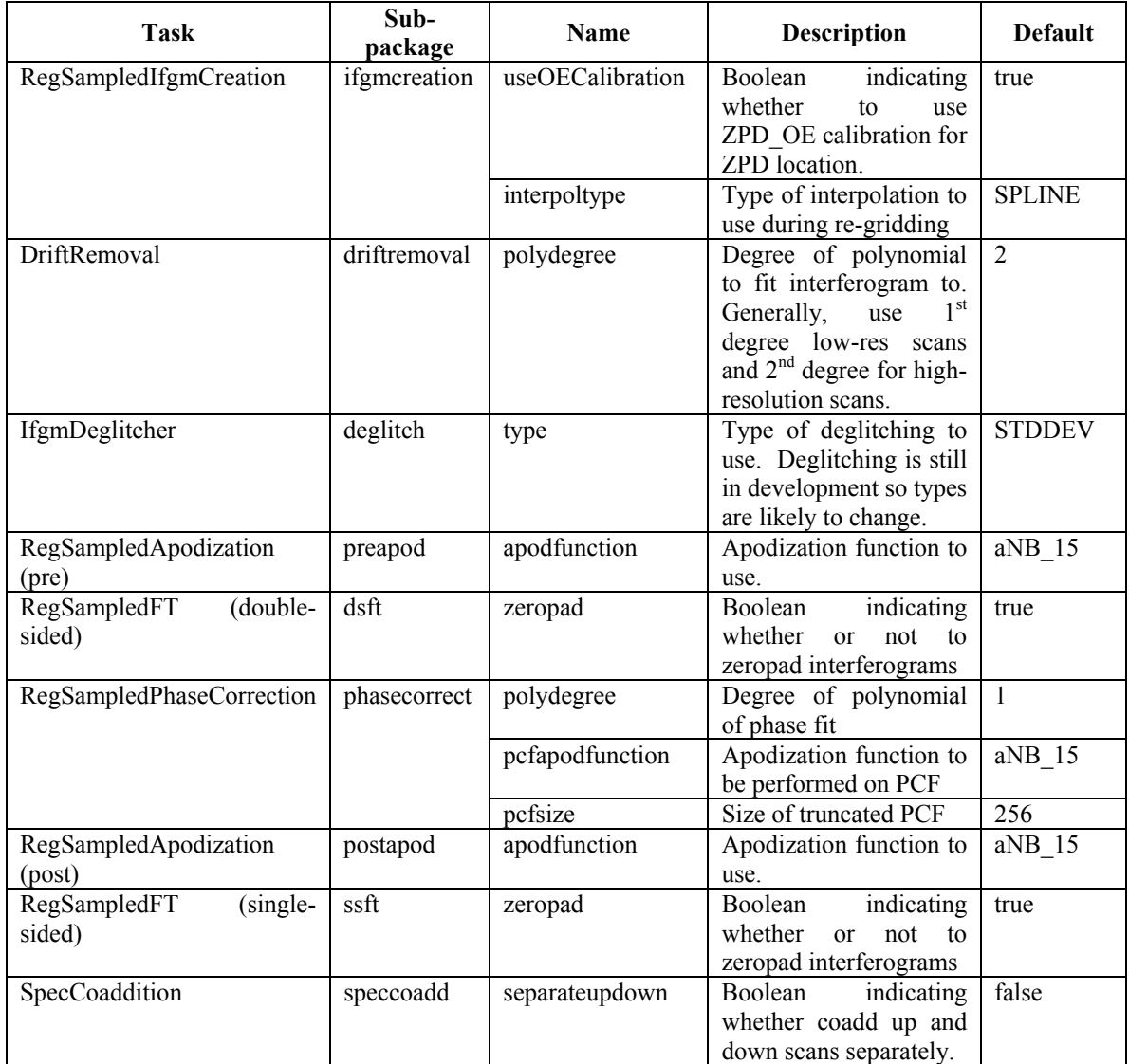

<span id="page-5-0"></span>**Table 4: Fourier Transform package properties specific to individual Tasks.**

#### <span id="page-6-0"></span>**6. Visualization Tools**

Three Graphical User Interfaces (GUIs) have been developed for visualizing and inspecting data products. Each GUI class is located in *herschel.spire.ia.modules.ft.gui* and is useful for specific situations. In the current implementation, each GUI runs as a blocking dialog. [Table 5](#page-6-1) describes the GUIs:

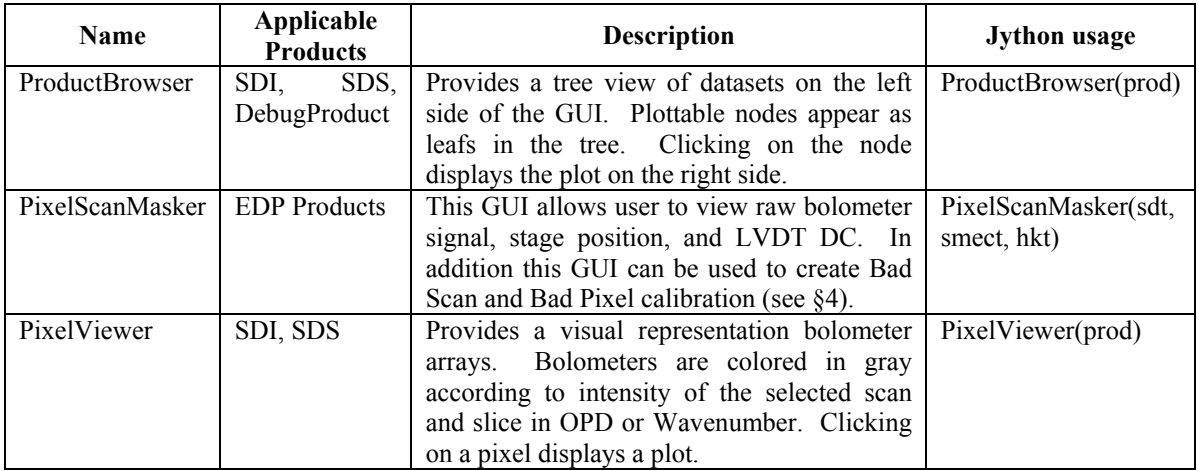

<span id="page-6-1"></span>**Table 5: Description of Fourier Transform package GUIs.** 

For more information on the visualization tools, see the Javadoc.